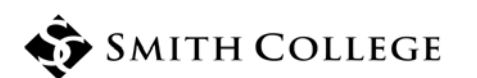

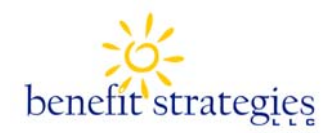

# **ONLINE ENROLLMENT IN YOUR FLEXIBLE BENEFIT PLANS!**

**We are excited to announce that you will be enrolling in your Flexible Benefit Plans ONLINE this year!** 

You may enroll in these benefits online from

#### **NOVEMBER 2 to 22, 2016**

## **HOW TO LOGIN:**

- 1. Open your browser (e.g. Internet Explorer) and log into our website: **www.benstrat.com**.
- 2. Click the link on the top right called "FSA/HRA Secure Account Login" then choose Employee/Participant Login.

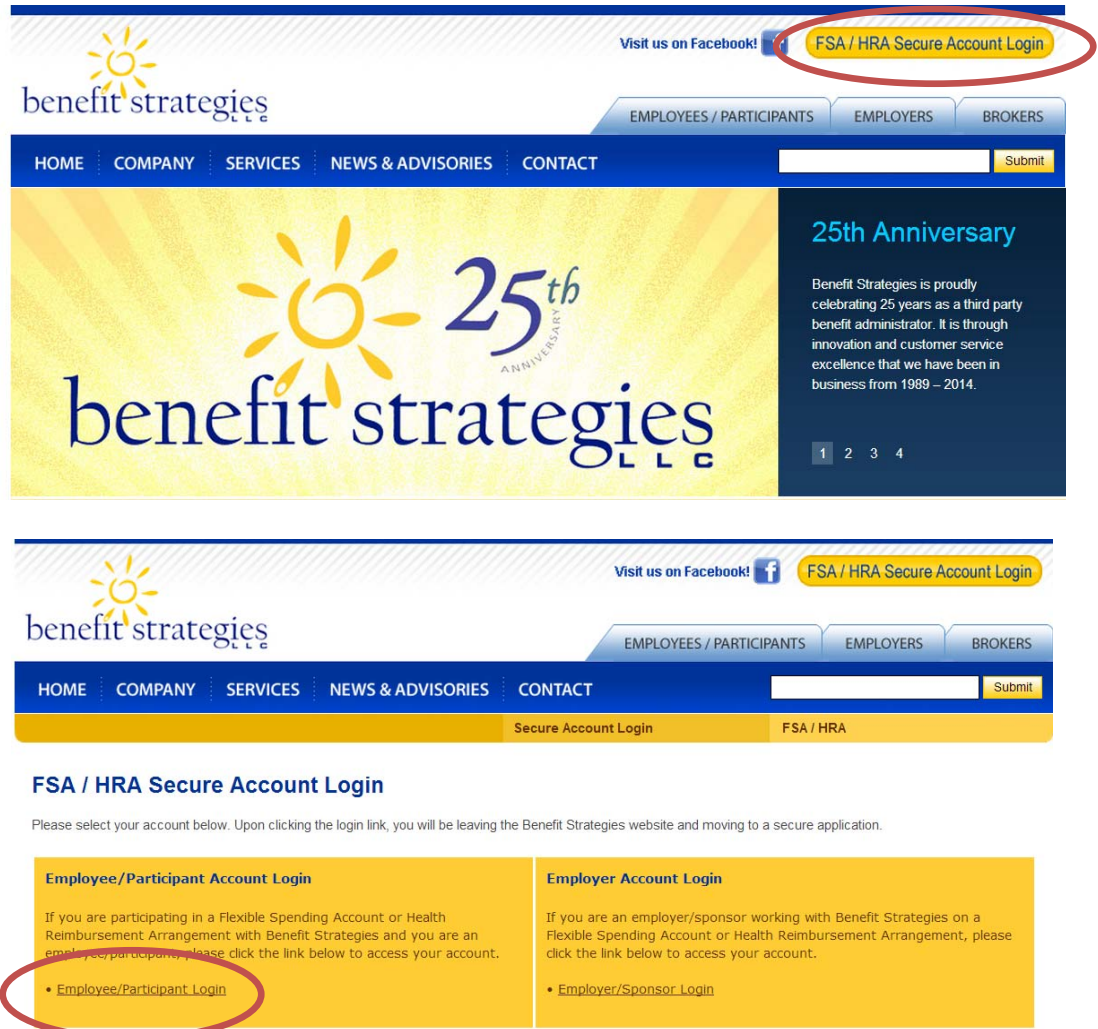

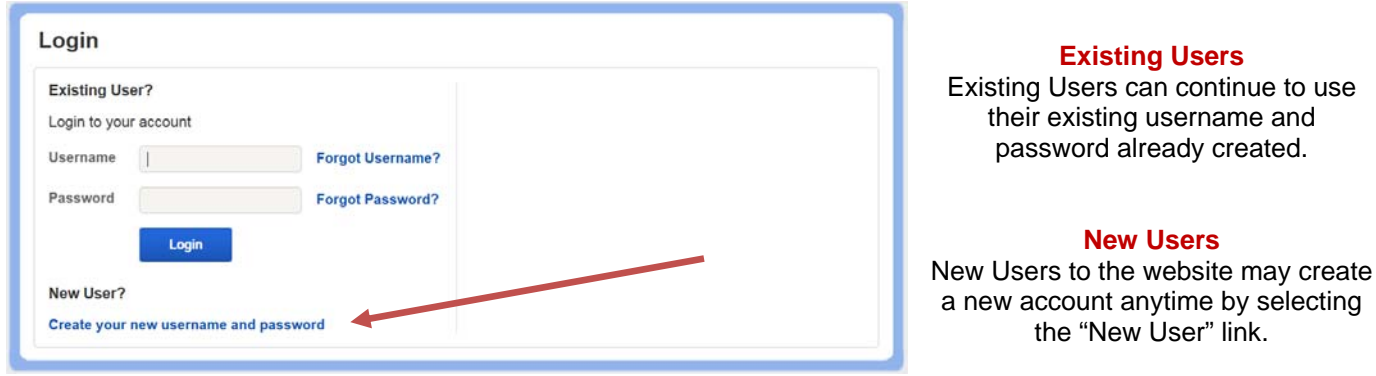

created.

# **Consumer Online Open Enrollment Quick Reference Guide**

You may enroll online for your benefits during the open enrollment period. Please refer to the steps below for additional information on online enrollment.

#### **Step 1:**

Log in to the Consumer Portal to begin online enrollment using the two options listed on the previous page.

#### **Step 2:**

Begin online enrollment by clicking the **Enroll Now** button.

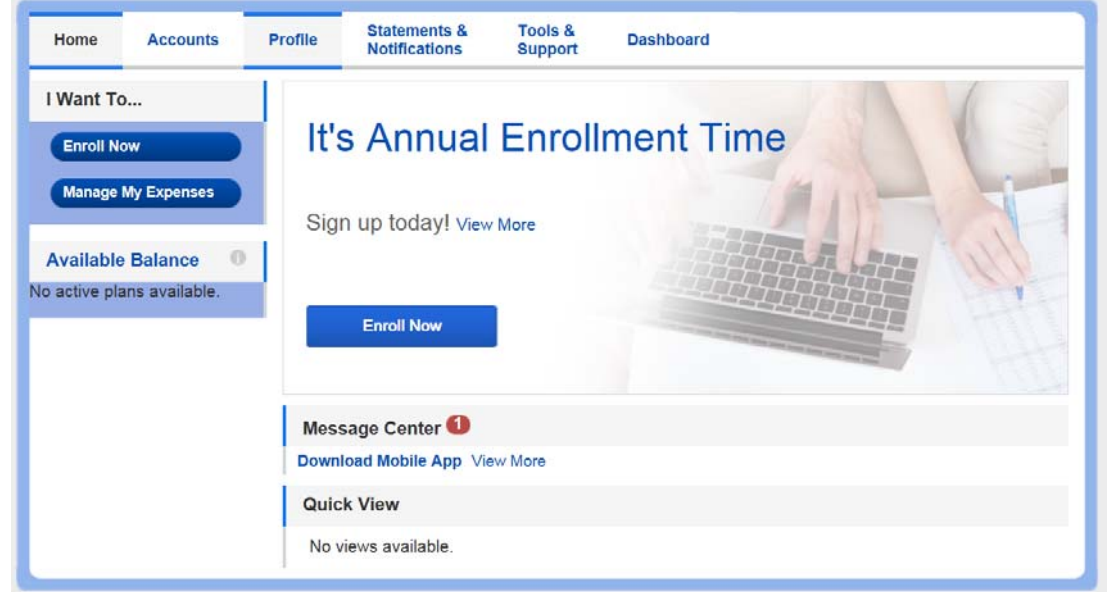

#### **Step 3:**  Begin Your Enrollment Now.

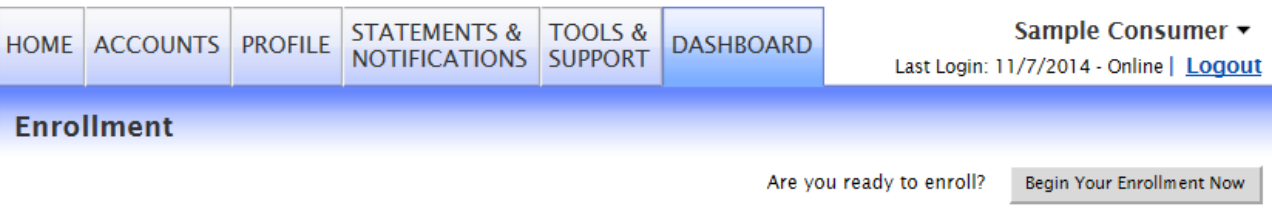

Enrolling in a Pre-Tax Benefit plan allows you to save Federal, State, Social Security and Medicare taxes on dollars you put into the plan. You could save approximately 30% on every plan dollar you spend, depending on your tax bracket.

Review your available plans to find out how to best use these programs. To learn more about the benefits offered, click on the appropriate Plan Description link below.

### **Step 4:**

Enter the **Participant Profile** information. Entering an email address allows you to receive notifications regarding claims submission, claims reimbursement and other important information.

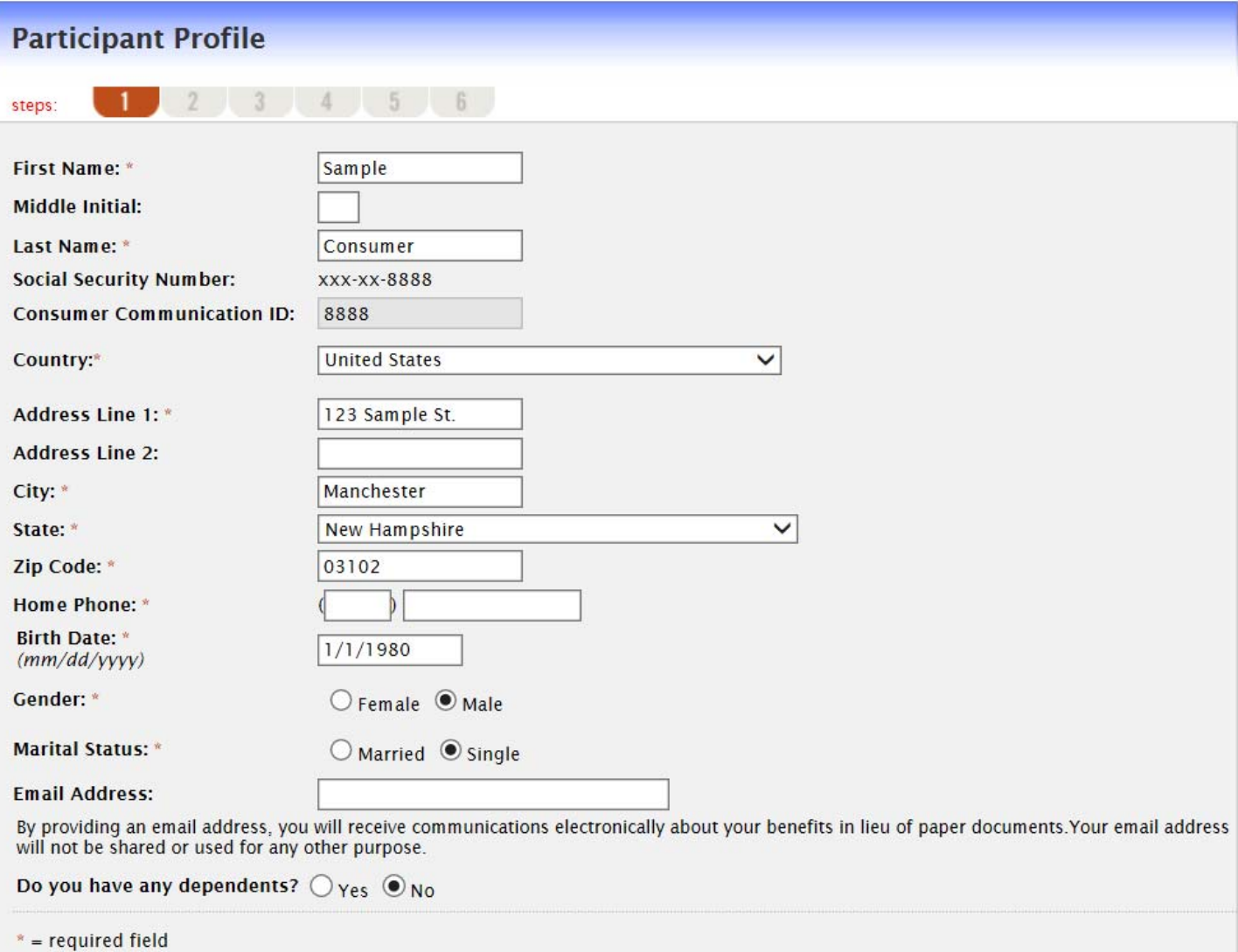

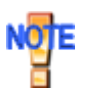

A red asterisk (\*) marks the required fields.

Continue

## **Step 5 (if applicable):**

Enter Dependent information and click **Add to List**. The added dependent appears under the **Eligible Dependents** list. Once all dependents are added, click **Continue**. ù,

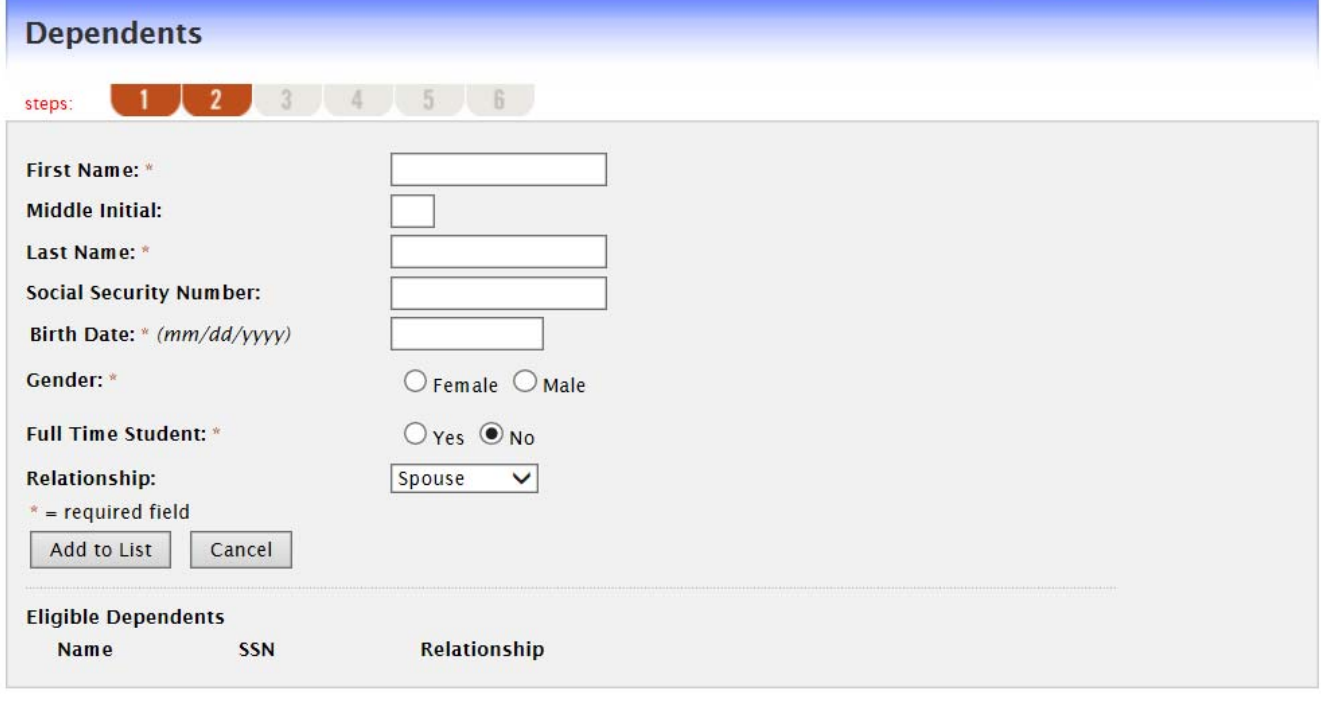

Continue

#### **Step 6:**

Read the **Plan Rules** for the plans you are enrolling in, check the box(es) **I have read and understand the Plan rules** and click **Continue**. The system will not allow you to move past this page, until the box(es) have been checked.

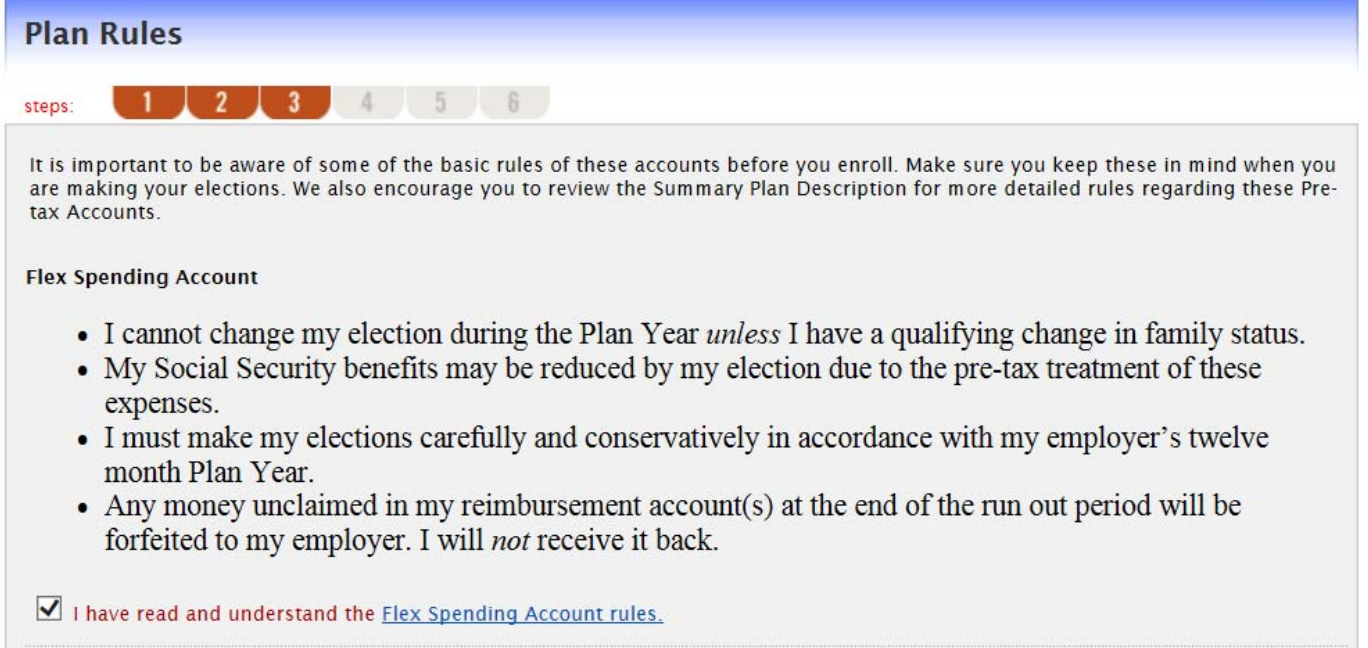

## **Step 7:**

Enter **Your Election** amount for the appropriate plans and click **Calculate**. The system will automatically calculate your payroll deductions based on your payroll periods. Click **Continue**.

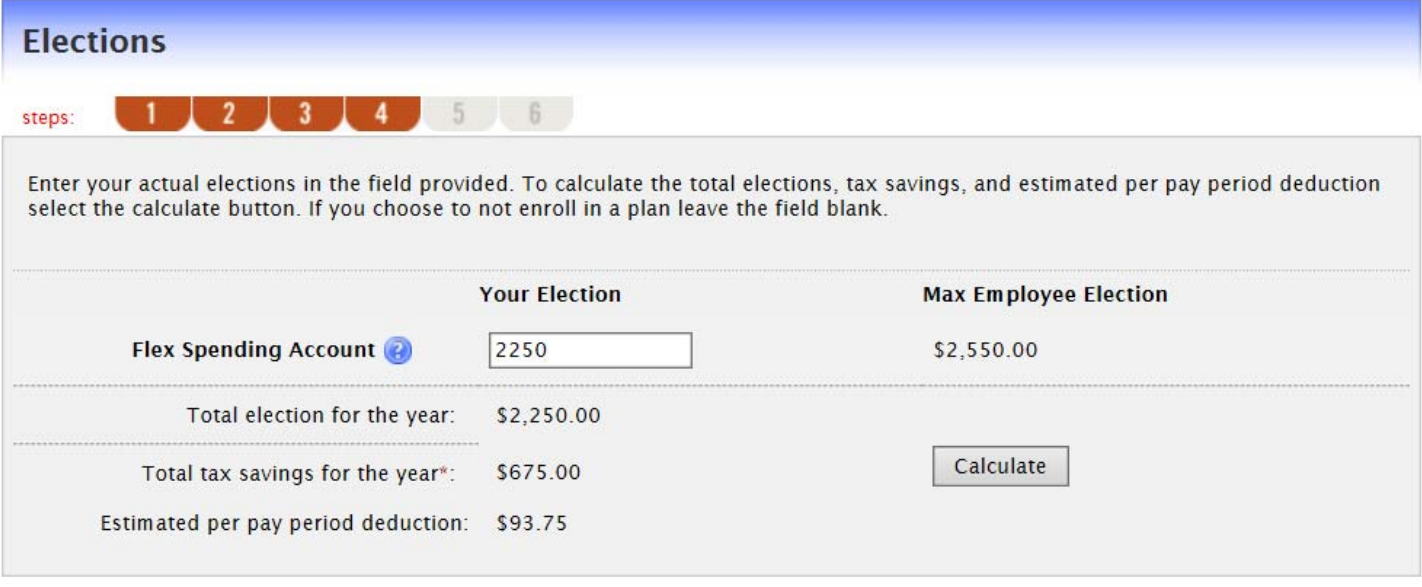

\* Tax savings estimate is based on a 30% tax rate. True tax savings will be based on your individual circumstances.

Continue

#### **Step 8:**

Choose your primary form of reimbursement. If Debit Card is chosen, a secondary form of reimbursement must be chosen and also if dependents over 18 would like to use separate debit cards.

Please Note: All cards are issued in sets of two – one for the employee and one for their spouse

#### Click **Continue**.

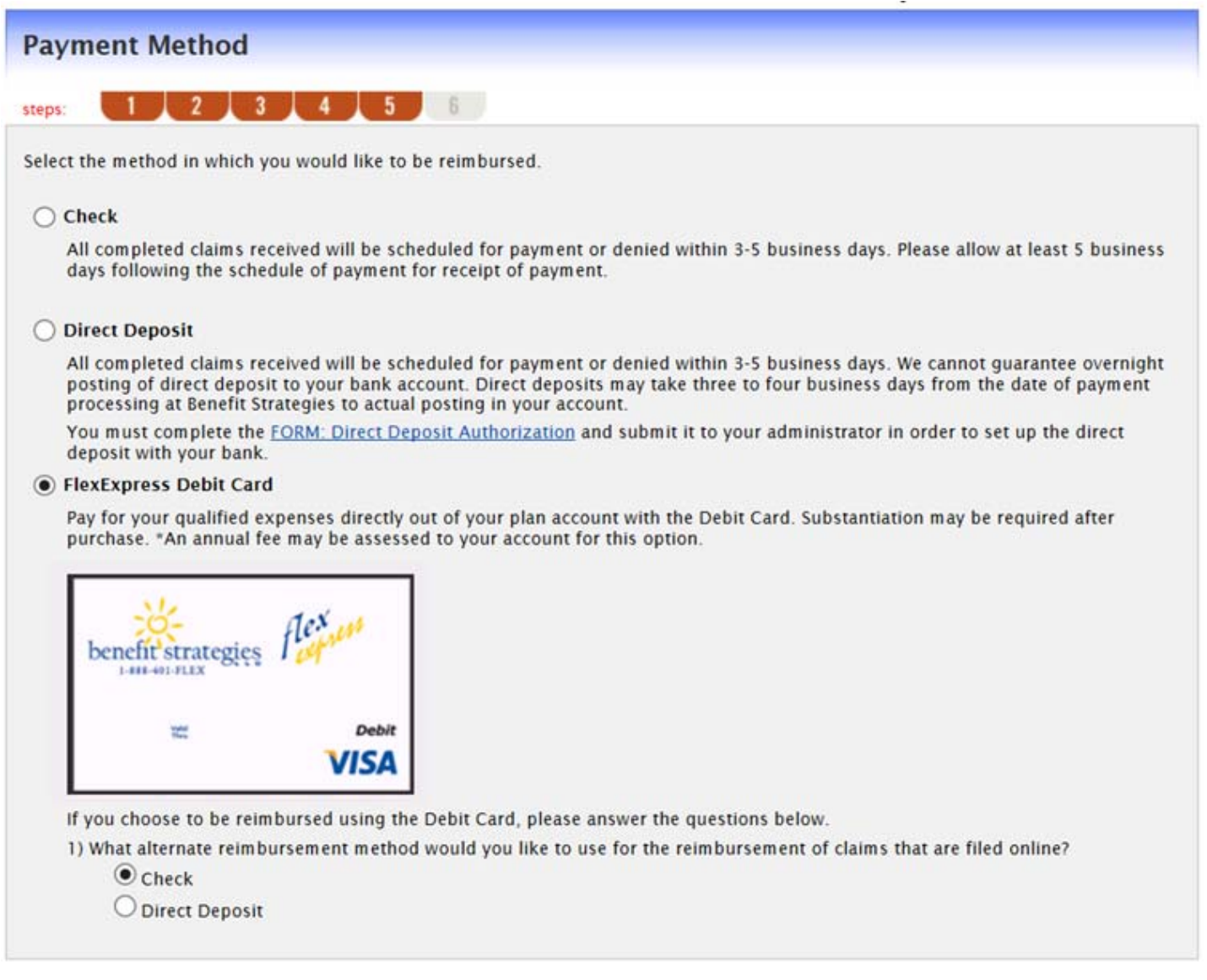

Continue

#### **Step 9 (if applicable):**  Enter your **Routing Number** and click **Find Your Bank**.

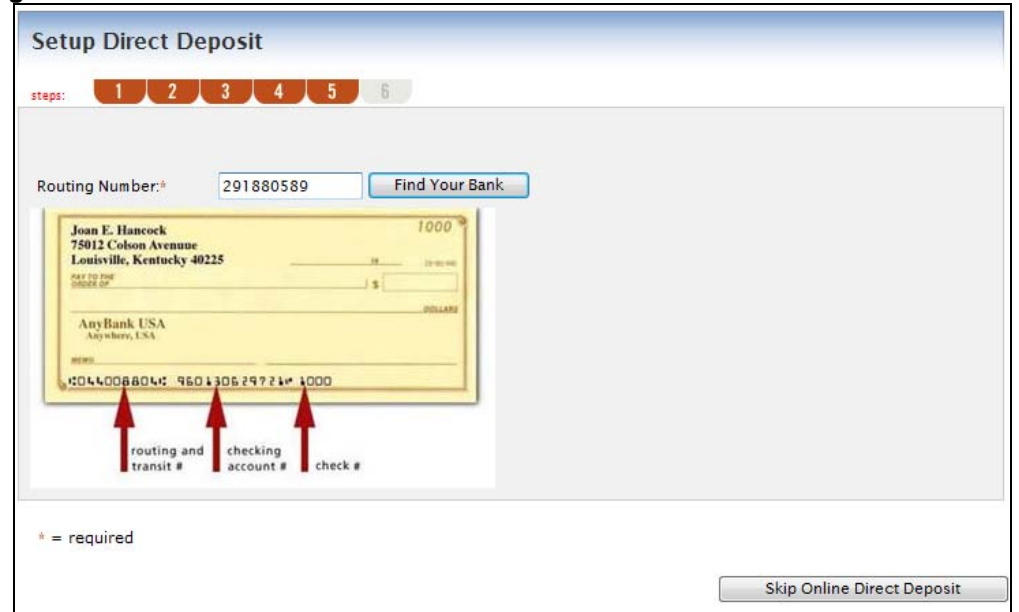

Your bank information will populate, or you will have the option to fill in your bank account information. Click **Change Your Bank** if you need to update the routing number.

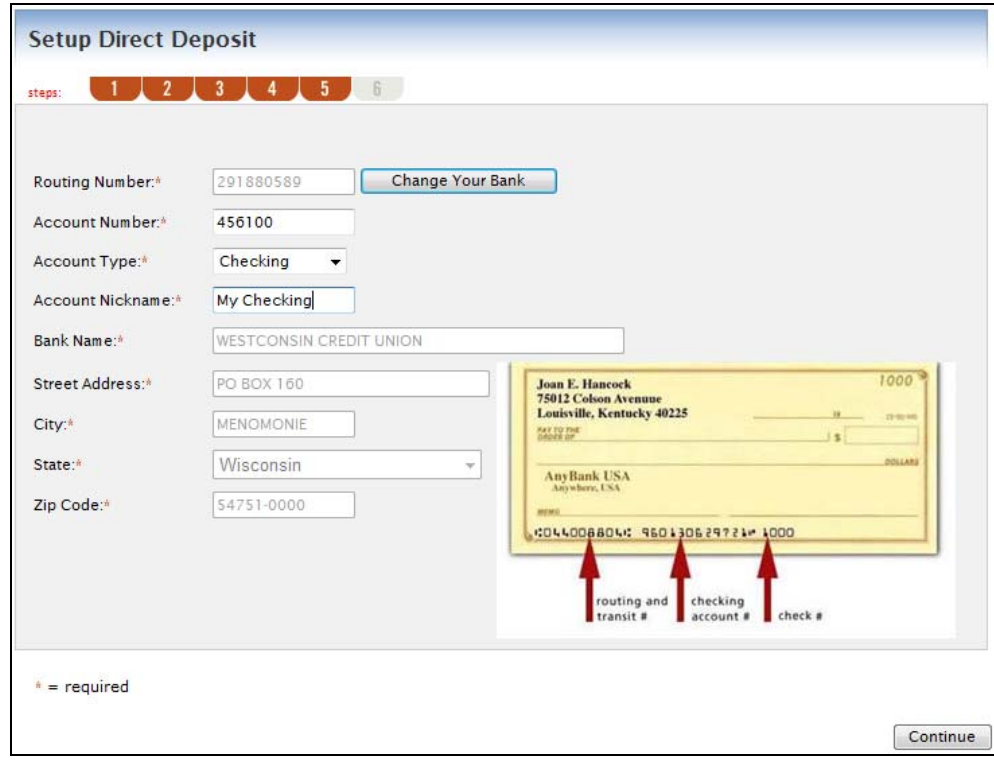

Click **Continue**.

#### **Step 10:**

Review and verify enrollment information. To update information, click **Edit Information** next to the appropriate area. Once verified, click **Submit** to complete enrollment.

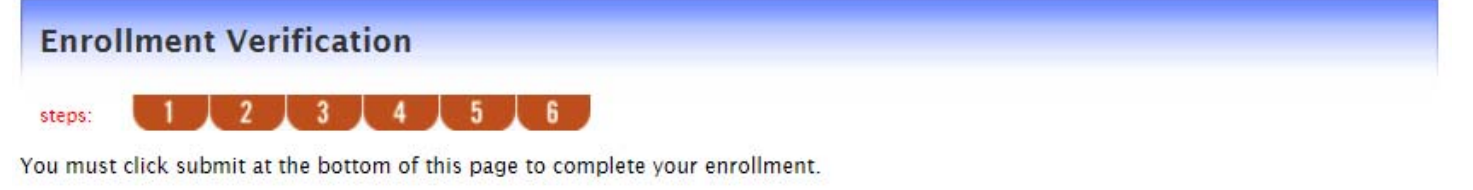

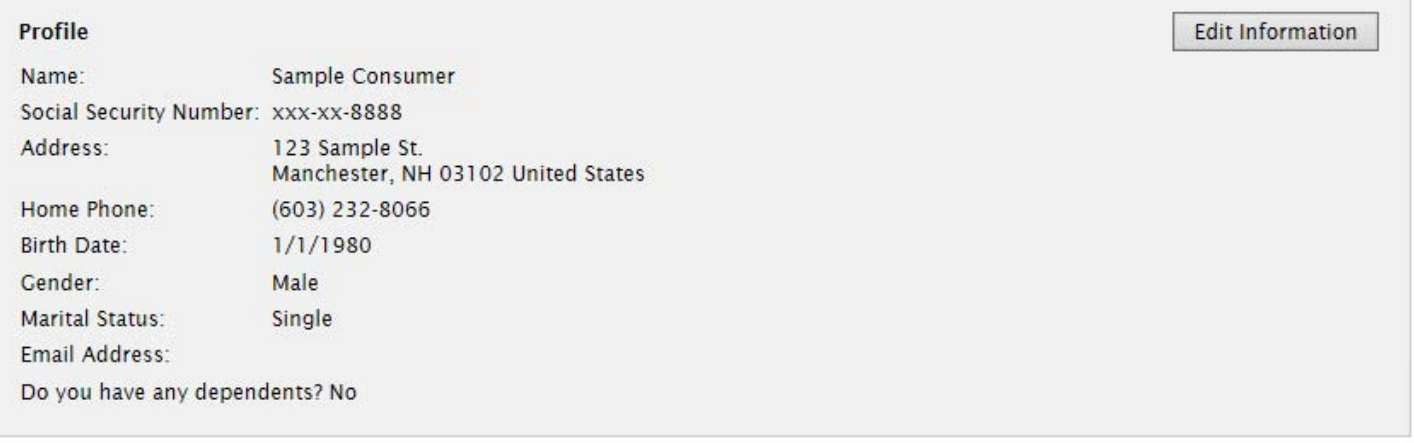

#### **Dependents**

No dependents specified.

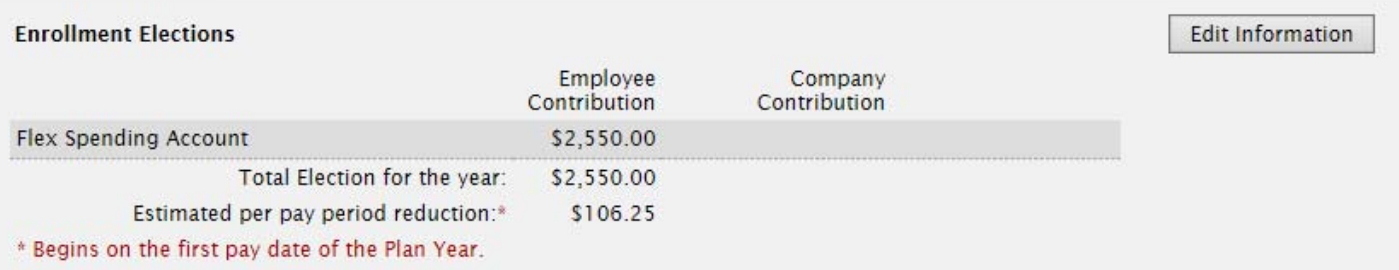

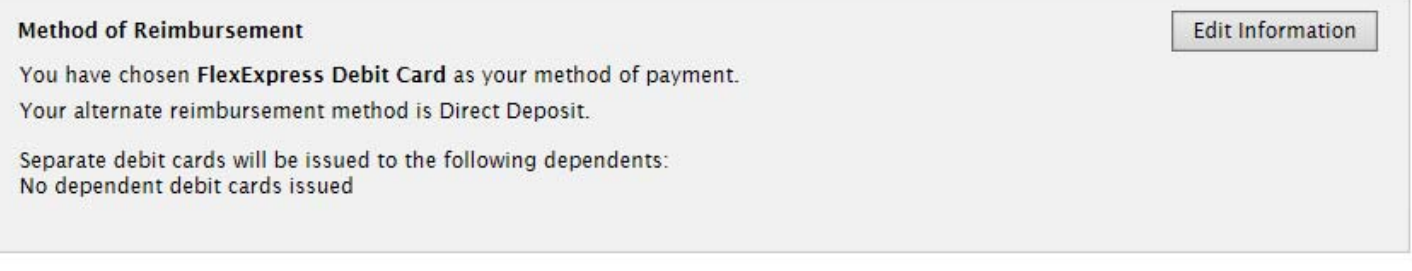

Submit Cancel

Edit Information

#### **Step 11:**

The Enrollment Confirmation displays. Click **Next Steps** to view the Next Steps documents and also click **Print** to print the Enrollment Confirmation for your records.

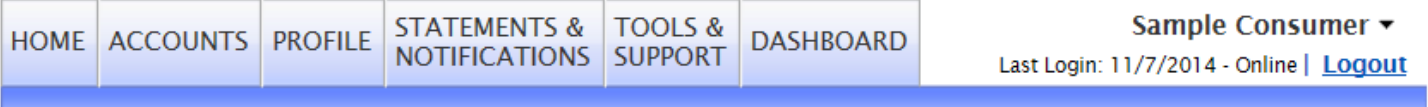

## **Enrollment Confirmation**

Please print this page for your records.

Congratulations, you have successfully enrolled in the following Pre-tax Benefit Plans.

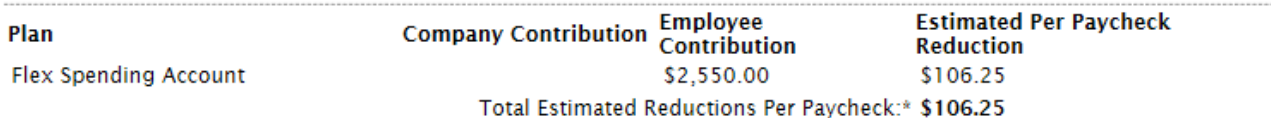

\* Pay check reductions are based on your election and the number of scheduled pay periods within the plan year. True reductions will be determined by your employer.

You have elected Debit Card as your reimbursement option. Your alternate reimbursement method is Direct Deposit.

The payroll deduction to fund your spending accounts will begin on 1/15/2015 and end on your last paycheck of the plan year. You may begin filing claims for eligible expenses on 1/1/2015. All claims must be filed for expenses incurred while you are a participant, within the plan year 1/1/2015 - 12/31/2015

Because we don't have an email address on record for you, please print this enrollment confirmation page and the Next Steps document now.

Print

*Congratulations*! You have now successfully completed your benefits enrollment! If you have questions please contact: Benefit Strategies, LLC toll free at 1-888-401-FLEX (3539) or e-mail info@benstrat.com.

Once your enrollment is completed, you can update your enrollment at anytime during the open enrollment period from the home page, by clicking **Update Your Enrollment**.

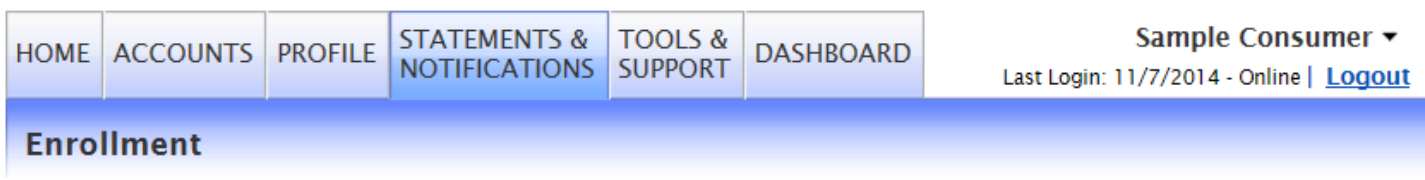

**Update Your Enrollment** 

Enrolling in a Pre-Tax Benefit plan allows you to save Federal, State, Social Security and Medicare taxes on dollars you put into the plan. You could save approximately 30% on every plan dollar you spend, depending on your tax bracket.

Review your available plans to find out how to best use these programs. To learn more about the benefits offered, click on the appropriate Plan Description link below.